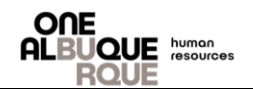

The purpose of this job aide is to guide with accessing your Confirmation Statements through PeopleSoft.

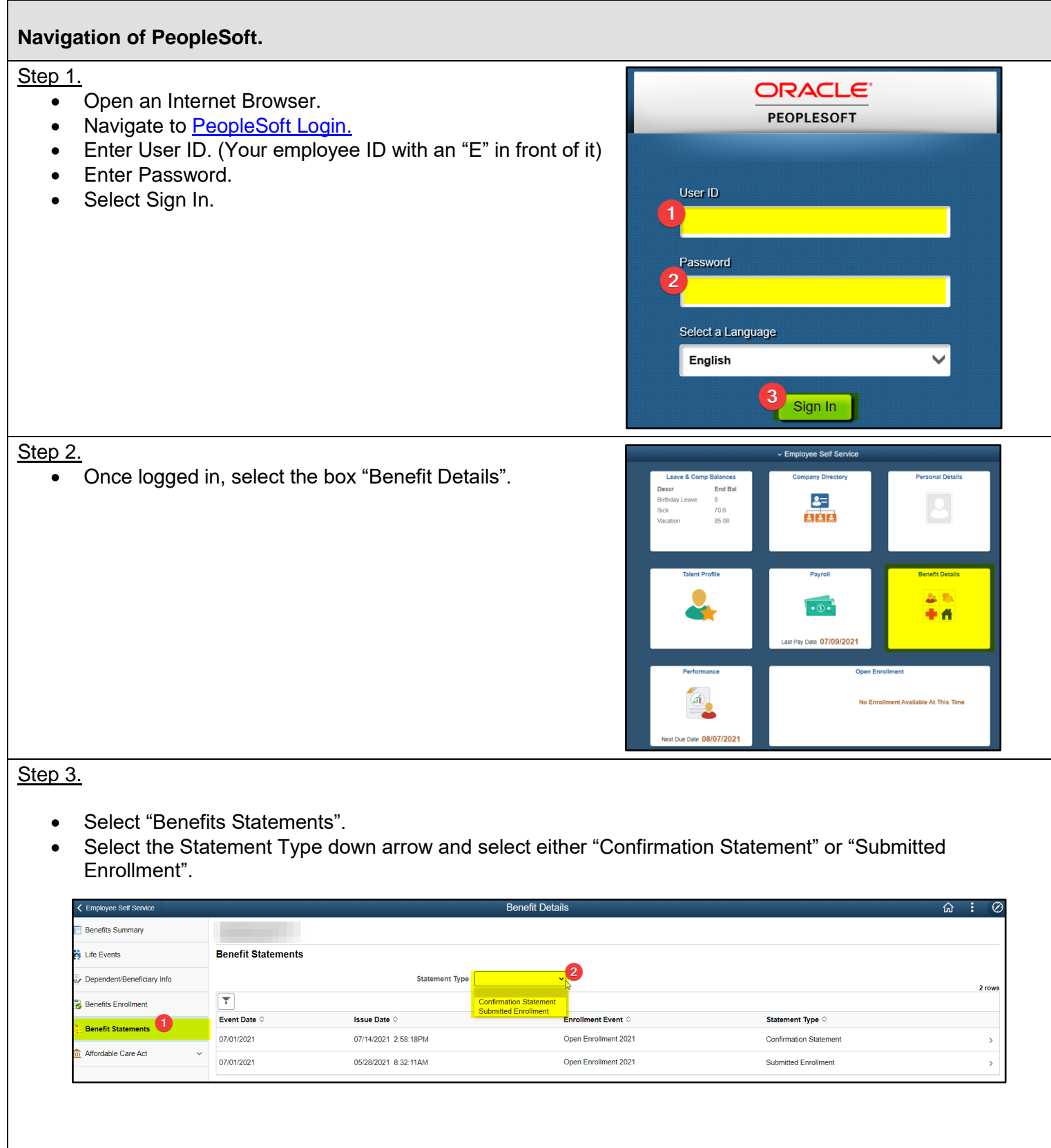

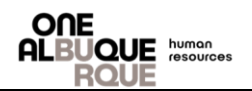

## **Navigation of PeopleSoft.**

## Step 4.

- Select "Expand All" to assure all of the provided information is correct.
- Select "Print View" to print a copy of your statement.

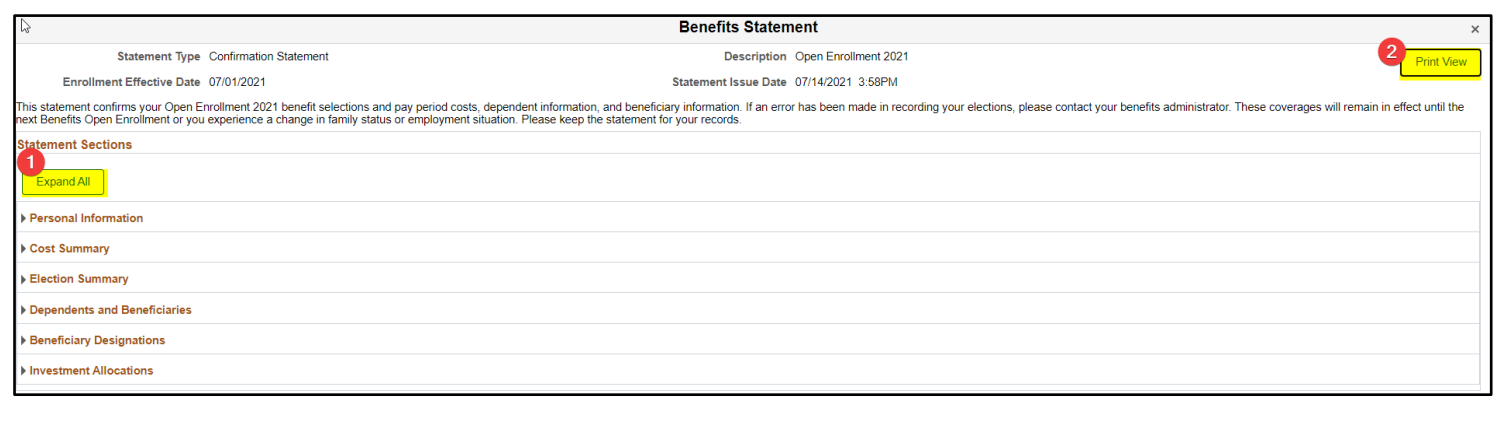